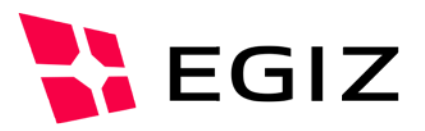

# FOR-AS Webanwendung<br>
Dokumentation<br>
Dokumentation<br>
Dokumentation zur PDF-AS Webanwendung ab Version 4<br>
Version 0.4, 18.08.2014<br>
Dokumentation zur PDF-AS Webanwendung ab Version 4<br>
Dokumentation zur PDF-AS Webanwendung ab V Dokumentation

**Dokumentation zur PDF-AS Webanwendung ab Version 4**

Version 0.4, 18.08.2014

Andreas Fitzek – [andreas.fitzek@egiz.gv.at](mailto:andreas.fitzek@egiz.gv.at) Tobias Kellner – [tobias.kellner@egiz.gv.at](mailto:tobias.kellner@egiz.gv.at)

**Zusammenfassung:** Dieses Dokument beschreibt die Konfiguration der PDF-AS Webanwendung. Die PDF-AS Webanwendung erlaubt es, PDF Dokumente über ein Web Interface zu unterschreiben. Des Weiteren ermöglicht die PDF-AS Webanwendung externen Webanwendungen PDF Dokumente zu signieren.

# E-Government Innovationszentrum

Inffeldgasse 16/a, A-8010 Graz Tel. +43 316 873 5514 Fax. +43 316 873 5520 E-Mail post@egiz.gv.at [www.egiz.gv.at](http://www.egiz.gv.at/)

Das E-Government Innovationszentrum ist eine gemeinsame Einrichtung des Bundeskanzleramtes und der TU-Graz

BUNDESKANZLERAMT ÖSTERREICH

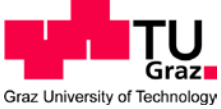

# Inhaltsverzeichnis

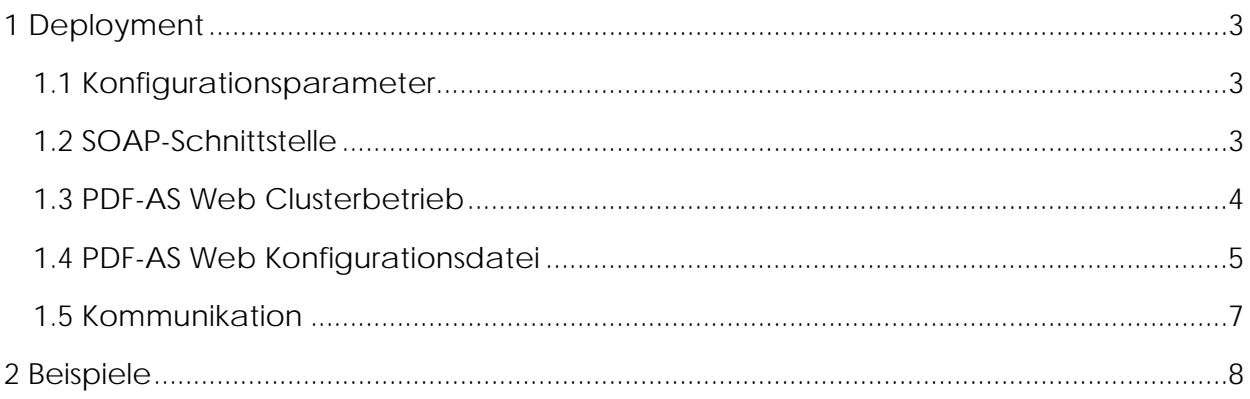

# <span id="page-2-0"></span>1 Deployment

#### <span id="page-2-1"></span>**1.1 Konfigurationsparameter**

Im Java Anwendungsserver, zum Beispiel dem Apache Tomcat Server, muss eine Java Umgebungsvariable "pdf-as-web.conf" definiert sein. Der Wert dieser Umgebungsvariablen ist der Dateipfad zur PDF-AS Web Konfigurationsdatei. Ein Beispielparameter für den Apache Tomcat Server:

-Dpdf-as-web.conf="/…/pdf-as-web.properties"

#### <span id="page-2-2"></span>**1.2 SOAP-Schnittstelle**

PDF-AS Web bietet zwei SOAP-Schnittstellen um Dokumente zu unterschreiben bzw. zu verifizieren.

Die SOAP-Schnittstelle um Signaturen zu erzeugen ist definiert durch eine WSDL Datei. Die WSDL Datei kann unter *"{pdf-as-web-url}/wssign?wsdl"* abgerufen werden. Anwendungen können die SOAP-Schnittstelle nutzen um PDF-Dokumente direkt an PDF-AS Web hochzuladen. Bei diesem Request können diverse Signaturoptionen, wie beispielsweise der "Connector", übergeben werden. Mit Hilfe der "Connector" Option wird bestimmt womit die Signaturerzeugt werden soll. Hier können serverbasierte Signaturen, wie "JKS" oder "MOA" verwendet werden, oder clientbasierte Signaturen, wie "BKU", "MOBILEBKU" oder "ONLINEBKU". Wird eine serverbasierte Signatur verwendet, ist das signierte Dokument in der Antwort enthalten. Wird eine clientbasierte Signatur verwendet, benötigt PDF-AS Web eine Benutzerschnittstelle um direkt mit dem Benutzer zu kommunizieren. In diesem Fall ist eine URL in der Antwort enthalten, auf die der Benutzer weitergeleitet werden muss. Das signierte Dokument wird dann entweder direkt an den Benutzer übermittelt oder die aufrufende Anwendung kann per "invoke-url" informiert werden. "Abbildung 1.: Ablauf einer [Signatur über die SOAP-Schnittstelle"](#page-3-1) zeigt den Ablauf einer clientbasierten Signatur mit Hilfe der SOAP-Schnittstelle.

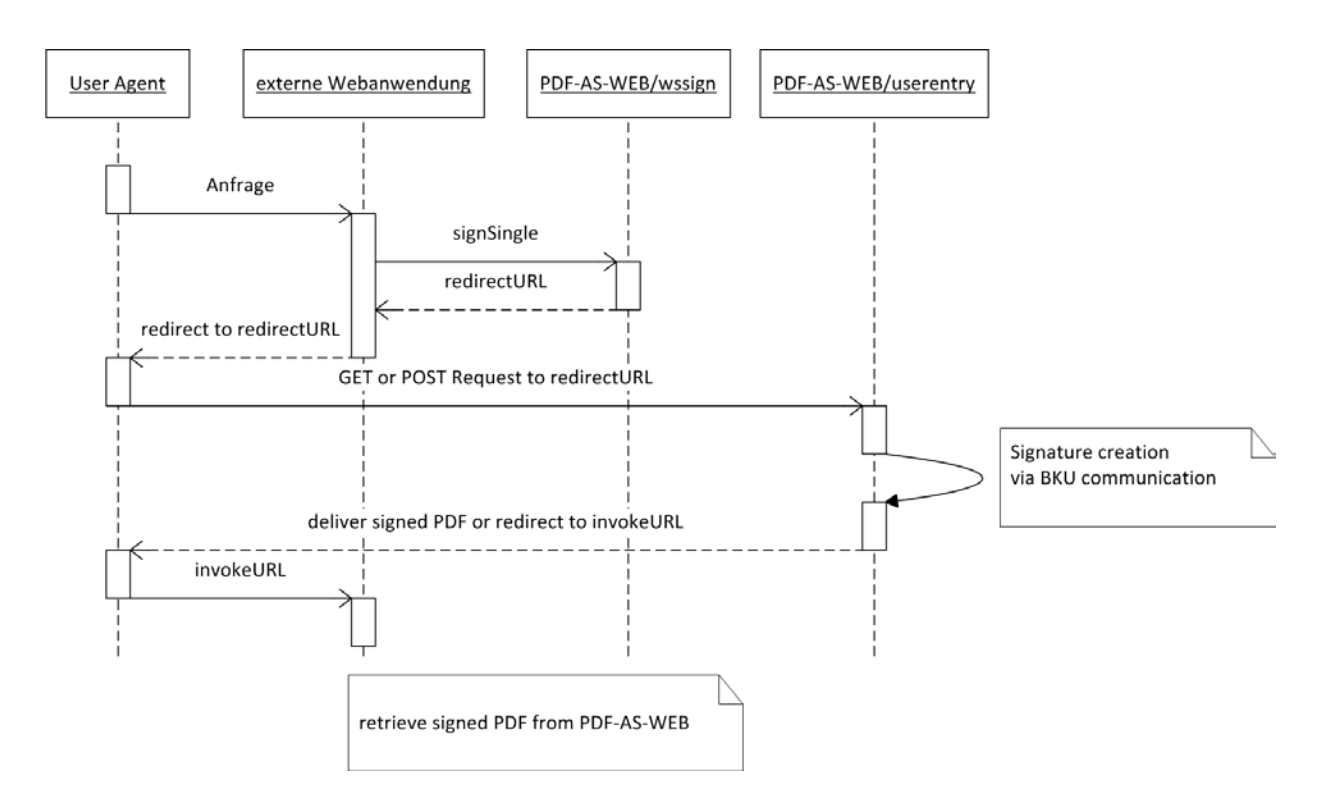

#### <span id="page-3-1"></span>**Abbildung 1.: Ablauf einer Signatur über die SOAP-Schnittstelle**

Die SOAP-Schnittstelle bietet zwei Methoden "signSingle" und "signBulk". Mit der Methode "signSingle" lässt sich ein Dokument signieren. Mit der Methode "signBulk" lassen sich mehrere Signaturanfragen im Bulk erstellen.

Die SOAP-Schnittstelle um Dokumente zu verifizieren ist definiert durch eine WSDL Datei. Die WSDL Datei kann unter *"{pdf-as-web-url}/wsverify?wsdl"* abgerufen werden. Die SOAP-Schnittstelle bietet eine Methode "verify" an. Diese Methode verifiziert ein Dokument und antwortet mit einer Liste von Signaturergebnissen. Für jede Signatur im Dokument wird ein Signaturergebnis gelistet.

#### <span id="page-3-0"></span>**1.3 PDF-AS Web Clusterbetrieb**

PDF-AS Web lässt sich in einem Cluster betreiben. Vorrausetzung für die korrekte Funktion von PDF-AS Web im Cluster ist, dass der Lastverteiler bestehende Sitzungen immer zur selben Instanz weiterleitet. Es muss also eine Session Fixation im Load Balancer geschehen. Ein Beispiel dafür mit zwei Tomcat Instanzen als Anwendungsserver und einem Apache Webserver.

In den beiden Tomcat Instanzen muss der Parameter jvmRoute für die Catalina engine festgelegt werden. Der Wert dieses Parameters muss sich in beiden Instanzen unterscheiden. In unserem Beispiel ist die "node1" und "node2"

Dazu wird in der der conf/server.xml die Zeile "<Engine name="Catalina" defaultHost="localhost">" geändert zu "<Engine name="Catalina" defaultHost="localhost" jvmRoute="node1">" bzw. "<Engine name="Catalina" defaultHost="localhost" jvmRoute="node2">".

Wenn beide Tomcat Instanz auf demselben Server ausgeführt werden, müssen auch die AJP Ports unterschiedlich sein. In unserem Beispiel sind diese auf 8009 und 8029 festgelegt.

Im Apache Webserver müssen die Module "proxy\_ajp" und "proxy\_balancer" aktiviert sein. Als erstes wird eine Balancer definiert:

<Proxy balancer://testcluster stickysession=JSESSIONID|jsessionid scolonpathdelim=On> BalancerMember ajp://127.0.0.1:8009 min=10 max=100 route=node1 loadfactor=1 BalancerMember ajp://127.0.0.1:8029 min=10 max=100 route=node2 loadfactor=1 </Proxy>

Als letzer Schritt muss noch ein ProxyPass konfiguriert werden, welcher auf den Balancer zeigt:

```
ProxyPass /pdf-as-web balancer://testcluster/pdf-as-web
```
Wenn PDF-AS Web im Clusterbetrieb verwendet wird und mittels SOAP-Schnittstelle clientbasierte Signaturen erzeugt werden, benötigt PDF-AS Web eine Datenbank um die Clusterfähigkeit sicherzustellen. Nur in diesem Fall ist es zu empfehlen eine Datenbank für PDF-AS Web zu konfigurieren.

#### <span id="page-4-0"></span>**1.4 PDF-AS Web Konfigurationsdatei**

Die PDF-AS Web Konfigurationsdatei ist eine simple Java Properties Datei mit folgenden Einträgen:

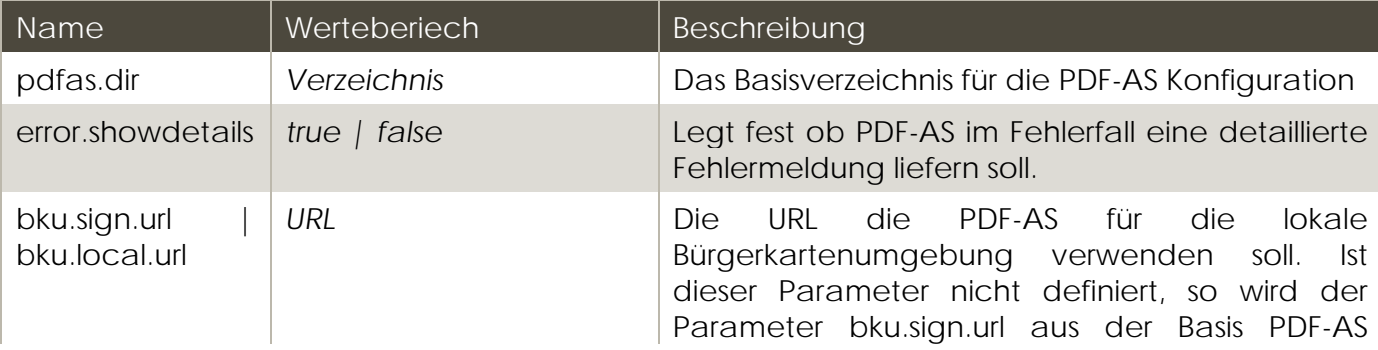

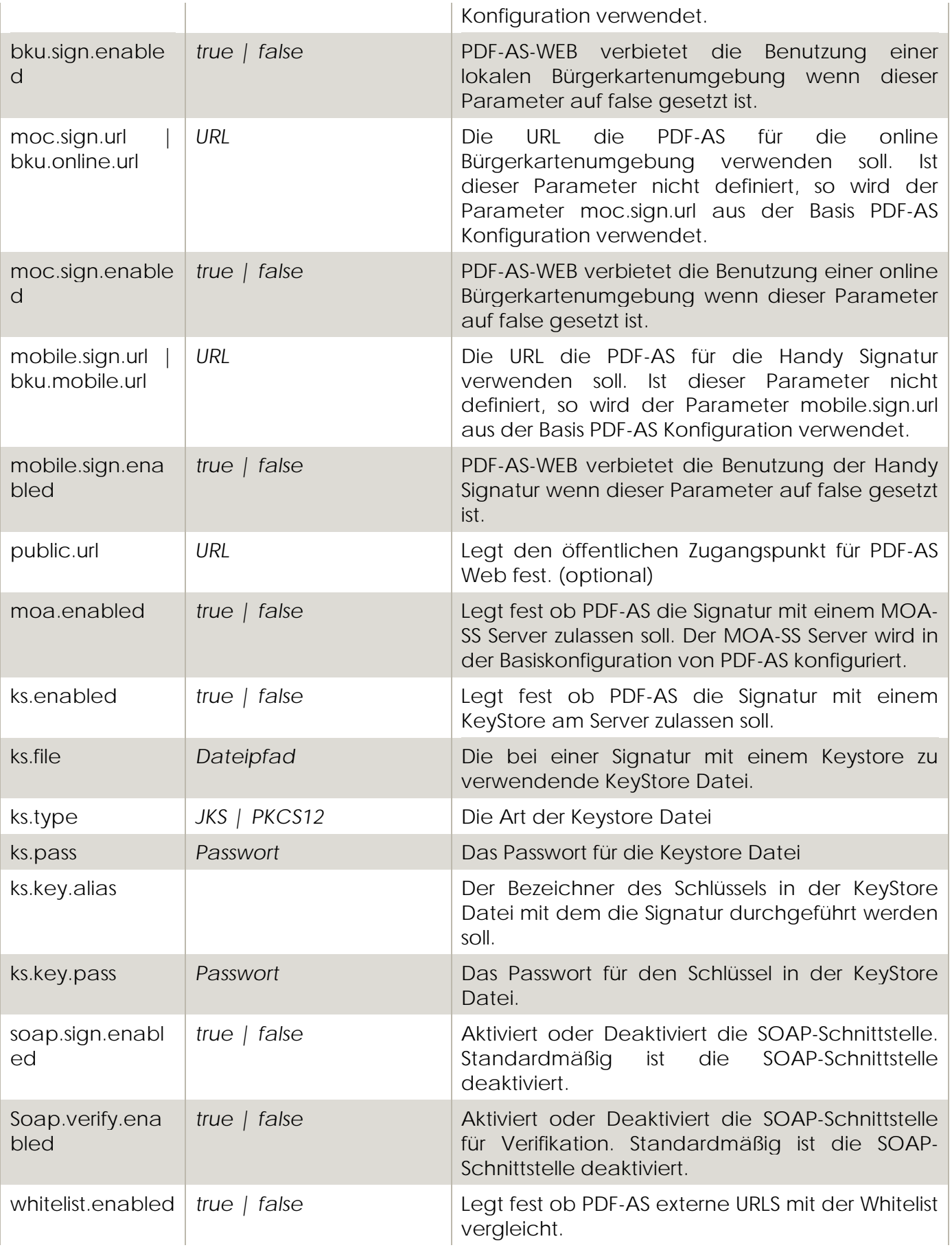

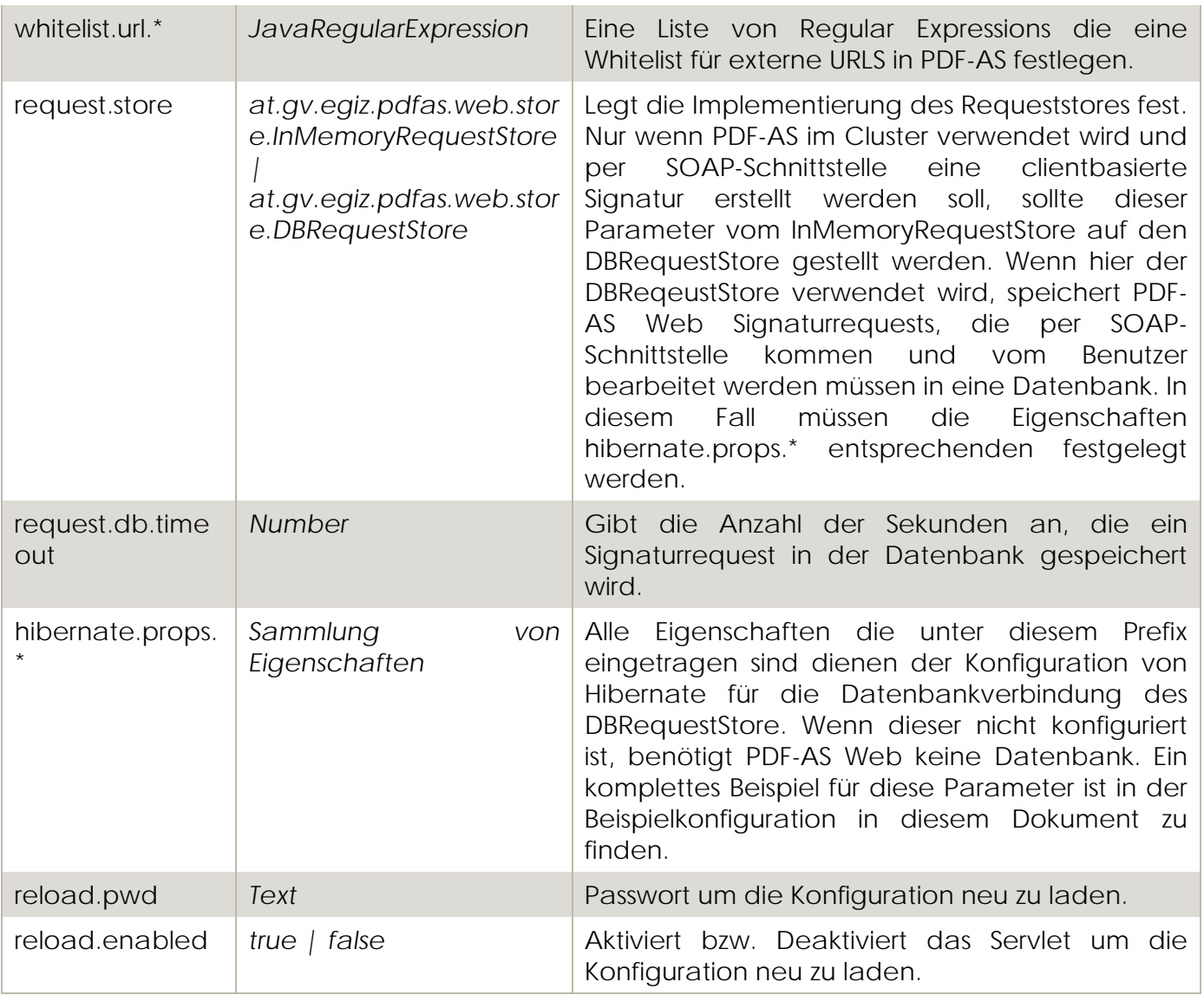

Die Konfiguration kann zur Laufzeit neu geladen werden. Dies betrifft die Webkonfiguration und die Basiskonfiguration der PDF-AS-Bibliothek. Um die Konfiguration neu zu laden muss das Servlet /Reload mit der GET-Methode aufgerufen werden. Diesem Servlet muss der GET-Parameter "PASSWD" übergeben werden. Der Wert dieses Parameters muss dem konfigurierten Wert in "reload.pwd" entsprechen.

#### <span id="page-6-0"></span>**1.5 Kommunikation**

PDF-AS Web hat eingehende Verbindungen nur über den Anwendungsserver.

Ausgehende Verbindungen von PDF-AS Web sind Aufrufe wenn PDF-AS Web ein zu signierendes PDF-Dokument an einer URL abholt. Um Beispielsweise Portscans des internen Netzwerks zu verhindern, können diese URLs mit Hilfe einer Whitelist gefiltert werden.

# <span id="page-7-0"></span>2 Beispiele

PDF-AS Web Konfigurationsdatei Beispiel:

# PDF-AS Basis Konfiguration pdfas.dir=/config/.pdfas # Oeffentliche URL public.url=https://pdfas.egiz.gv.at/pdfas # Show error details in PDF-AS error.showdetails=false # MOA-SS Signatur moa.enabled=false # Lokale BKU URL bku.local.url=http://127.0.0.1:3495/http-security-layer-request # Online BKU URL bku.online.url=http://192.168.1.1/bkuonline/http-security-layer-request # Handy Signatur URL #bku.mobile.url= ks.enabled=true ks.file=/config/test.p12 ks.type=PKCS12 ks.pass=123abc ks.key.alias=test ks.key.pass=123abc soap.sign.enabled=true soap.verify.enabled=true reload.pwd=123456 reload.enabled=true # Whitelist whitelist.enabled=true # Matches everything whitelist.url.01=^.\*\$ #whitelist.url.02=^http://.\*\$ #Request Store # Default In Memory Store #request.store=at.gv.egiz.pdfas.web.store.InMemoryRequestStore # DB Request Store for cluster #request.store=at.gv.egiz.pdfas.web.store.DBRequestStore # seconds Requests are kept in Database (default 600) #request.db.timeout=600 #Hibernate Properties for DB Store #hibernate.props.hibernate.dialect=org.hibernate.dialect.MySQLDialect #hibernate.props.hibernate.connection.driver\_class=com.mysql.jdbc.Driver

```
#hibernate.props.hibernate.connection.url=jdbc:mysql://localhost/pdfasweb
#hibernate.props.hibernate.connection.username=pdfasweb
#hibernate.props.hibernate.connection.password=pdfasweb
#hibernate.props.hibernate.connection.pool_size=5
#hibernate.props.hibernate.connection.autocommit=false
#hibernate.props.hibernate.show_sql=true
#hibernate.props.hibernate.hbm2ddl.auto=update
```
# Dokumentenhistorie

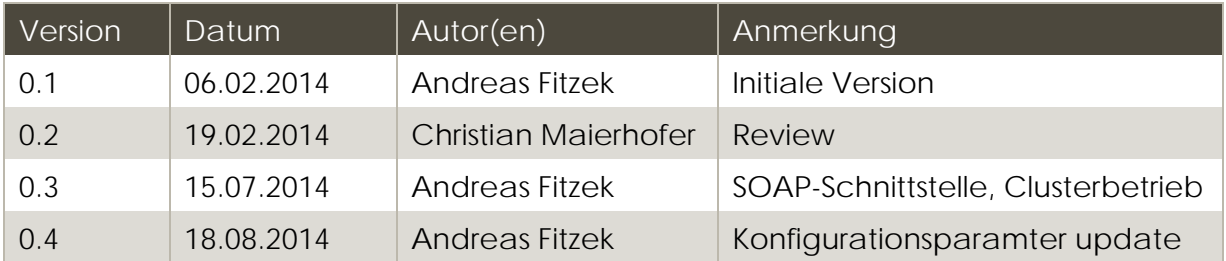

## Referenzen